# **Major 3**

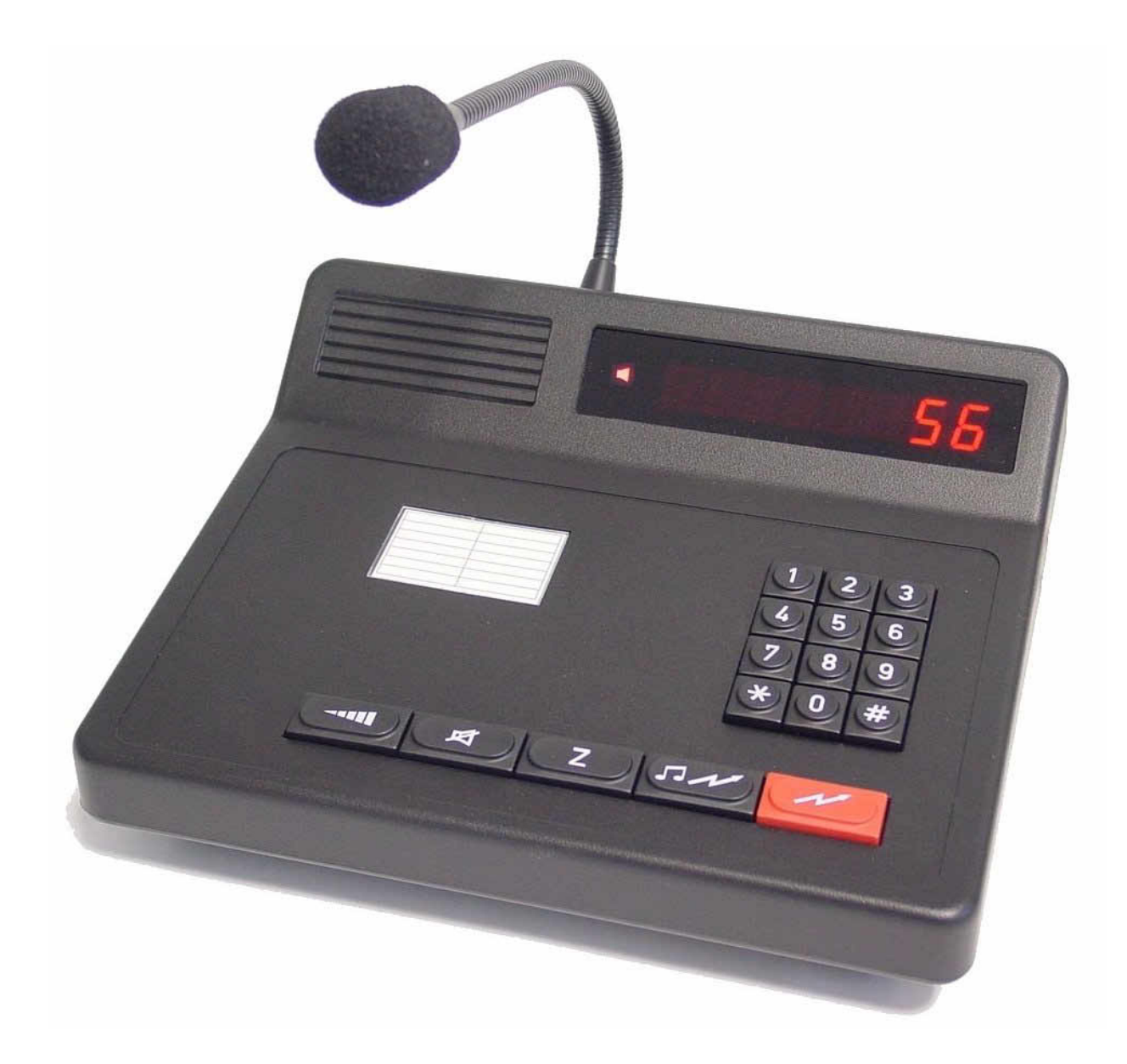

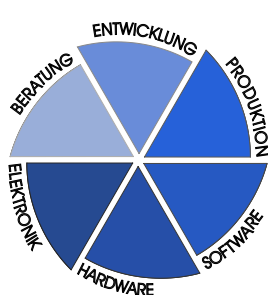

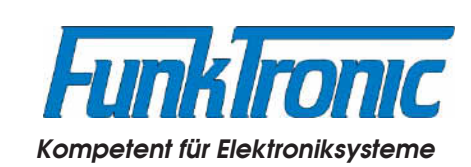

# **Inhaltsverzeichnis**

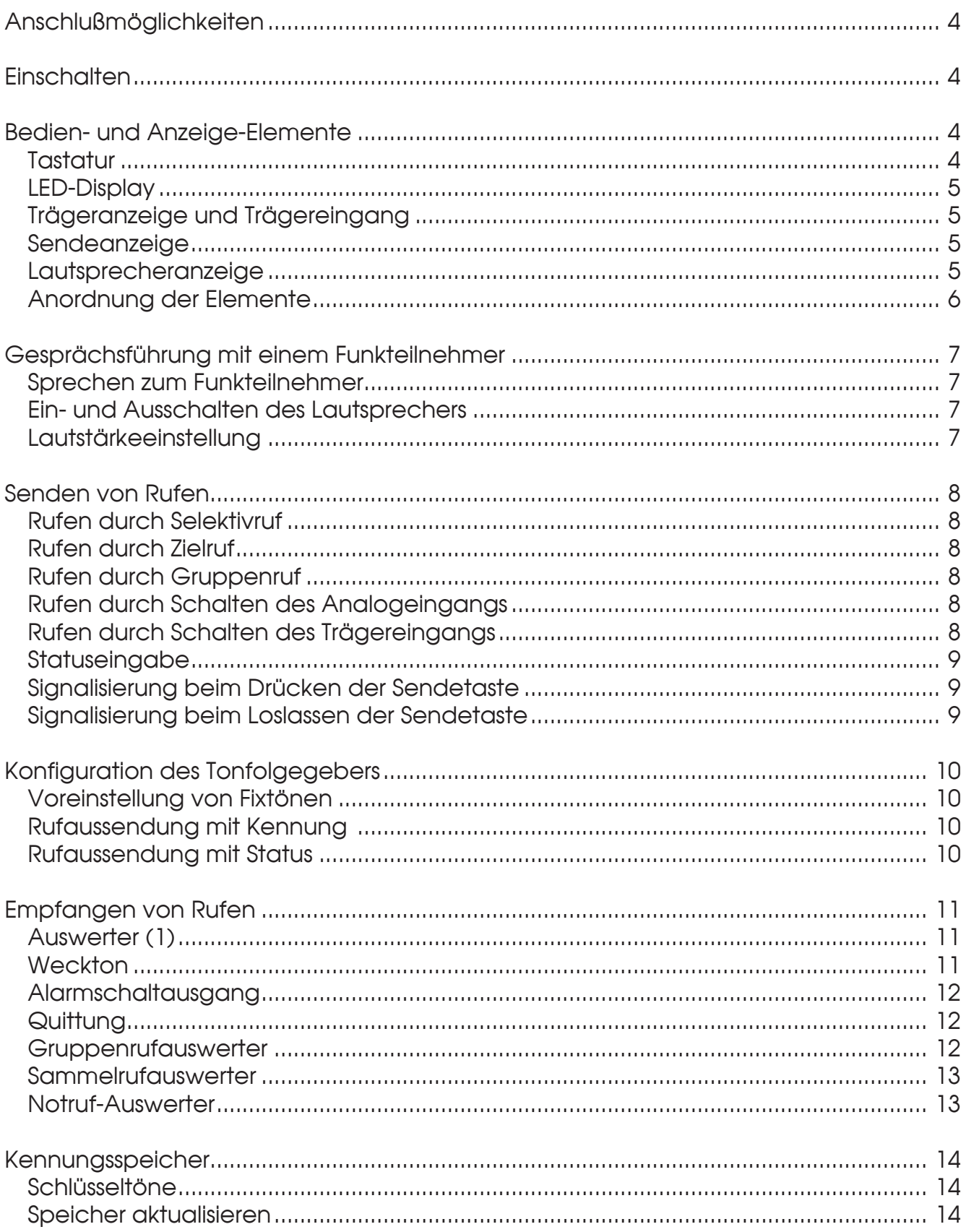

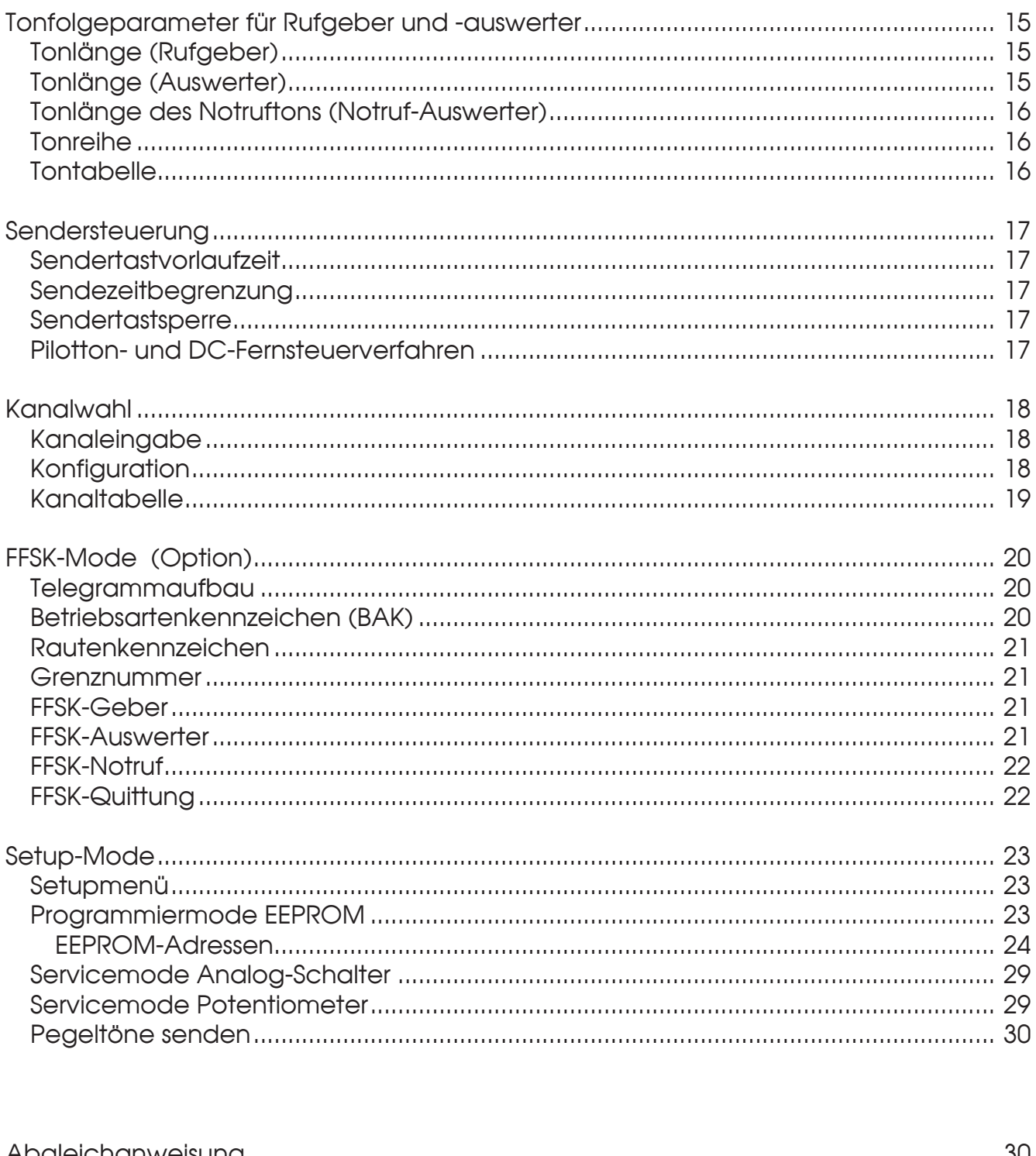

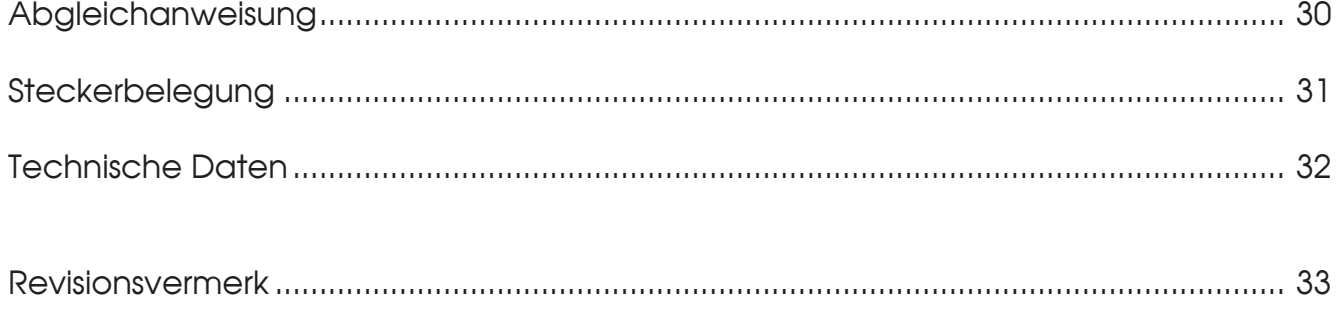

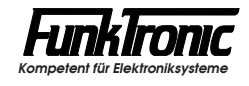

# **Major 3**

Der *Major 3* ist ein µC-gesteuertes Bediengerät zur Steuerung einer Funkanlage. Eine Vielzahl von Betriebsparametern können direkt über das Tastenfeld des Bediengeräts programmiert werden.

## **Anschlußmöglichkeiten**

Der *Major 3 (Version mit Netzteil)* verfügt über ein eingebautes **230V-Netzteil**, sodaß er nicht von fremden Versorgungsspannungen abhängig ist. Er kann jedoch auch wie der *Major 3 (Version ohne Netzteil)* aus einer externen **+12V-Gleichspannungsquelle** (z.B. Funkgerät) gespeist werden.

Der **25-polige D-Sub**-Steckverbinder stellt einen Squelcheingang, einen Analogeingang, einen PTT-Ausgang, 5 Kanal-Schaltausgänge, einen weiteren zusätzlichen Schaltausgang (Alarmausgang) sowie die NF-Ein- bzw. Ausgänge zur Verfügung. Auch die Gleichspannungsversorgung erfolgt bei Bedarf über diesen Steckverbinder.

Der *Major 3 (mit Option FFSK/RS232)* verfügt über eine **RS232-Schnittstelle**, an die für Servicezwecke ein Terminal angeschlossen werden kann oder sie kann für Sonderanwendungen genutzt werden. Der Anschluß für die RS232-Schnittstelle erfolgt ebenfalls über den D-Sub-Steckverbinder.

Zur genauen Belegung der Steckverbinder siehe Abschnitt **Steckerbelegung**.

### **Einschalten**

Der *Major 3 (ohne Netzteil)* ist bei anstehender Versorgungsspannung automatisch eingeschaltet. Der *Major 3 (mit Netzteil)* wird mit dem Netzschalter auf der Rückseite des Gerätes eingeschaltet. Nach dem Einschalten wird eine Sekunde lang <**Futro**> im Display eingeblendet, danach blinkt der Cursor an der Eingabestelle. **Hinweis:** *Bei der ersten Inbetriebnahme ist der Major auf die Funkanlage einzupegeln !*

## **Bedien- und Anzeige-Elemente**

#### **Tastatur**

Die Tasten haben folgende Bedeutung:

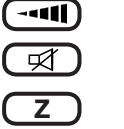

- Lautstärke
- Lautsprecher AN/AUS
- **Z** Zielruf und Statuswahl
- Ruftaste コル
- $\overline{\mathscr{N}}$ Sendetaste

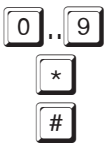

0..9 zifferntasten

Funktionstaste und Kanalwahl

# Funktionstaste und Kennungsspeicher

#### **LED-Display**

Sämtliche alphanumerischen Anzeigen werden durch ein helles, auch im Dunkeln gut lesbares 7-Segment LED-Display mit 8 Stellen dargestellt.

#### **Trägeranzeige und Trägereingang**

Die Trägeranzeige **V** sowie die Funktion des Trägereingangs wird im **EEPROM-Register 053 an 1. Stelle** programmiert.

Zum Steuern der Trägeranzeige kann jede Spannung zwischen 0V und 2V oder zwischen 3V und 12V verwendet werden.

Bei *2-Drahttechnik* wird die Trägeranzeige durch Sprache (NF-Squelch) gesteuert. Bei dieser Betriebsart kann der Trägereingang genutzt werden, um eine bestimmte vorprogrammierte Tonfolge zu senden (siehe Abschnitt **Rufen durch Schalten des Trägereingangs**).

Die Betriebsart wird wie folgt konfiguriert:

Register 053

1. Stelle **Trägeranzeige bei**

- 0 = Träger-Input < 2V
- 1 = Träger-Input > 3V
- 2 = NF-Squelch (2-Drahttechnik)
- 3 = NF-Squelch (2-Drahttechnik) + Träger-Input sendet Tonfolge

#### **Sendeanzeige**

Die Sendeanzeige  $\blacktriangle$  leuchtet immer dann auf, wenn der Sender getastet wird. Der Sender wird getastet durch Drücken der Sendetaste während des Sprechverkehrs oder durch Senden eines Rufs.

#### **Lautsprecheranzeige**

Die Lautsprecheranzeige  $\blacksquare$  leuchtet immer dann auf, wenn der Lautsprecher eingeschaltet ist. Wenn die Lautsprecheranzeige blinkt, bedeutet das, daß ein Anruf erkannt wurde. Auch in diesem Fall ist der Lautsprecher eingeschaltet.

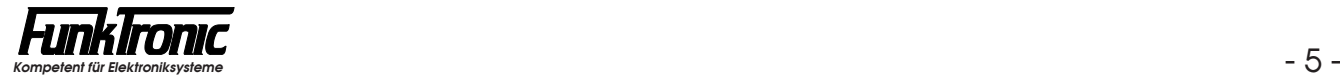

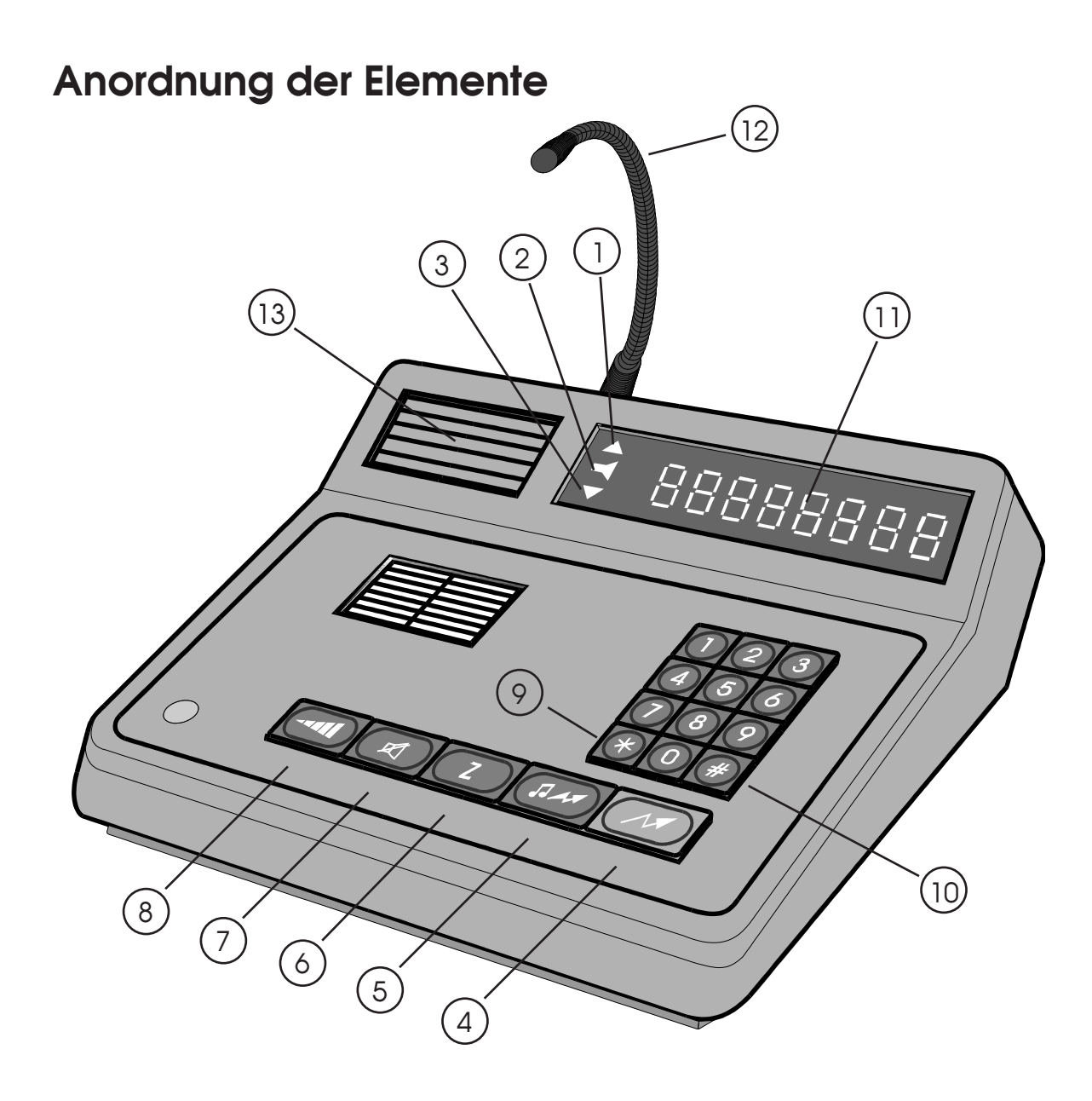

- Sendeanzeige
- Lautsprecherzustandsanzeige
- Besetztanzeige (Träger)
- Sendetaste
- Ruftaste
- Zielruftaste und Statuswahl
- Lautsprechertaste
- Lautstärketaste
- Funktionstaste und Kanalwahl
- Funktionstaste und Kennungsspeicher
- LED-Display
- Mikrofon
- Lautsprecher

## **Gesprächsführung mit einem Funkteilnehmer**

#### **Sprechen zum Funkteilnehmer**

Durch Drücken der roten Sendetaste (M) wird der Sender eingeschaltet (dabei leuchtet die Sendeanzeige  $\triangle$  auf) und Sie können über das eingebaute Mikrofon mit dem Funkteilnehmer sprechen. Nach Loslassen der Sendetaste hören Sie den Funkteilnehmer im Lautsprecher (dabei leuchtet die Lautsprecheranzeige **auf).** Nach Beendigung des Gespräches wird normalerweise der Lautsprecher mit der Lautsprechertaste  $\Box$  abgeschaltet. Die Lautstärke des Lautsprechers ist einstellbar, siehe Abschnitt **Lautstärkeeinstellung**.

#### **Ein- und Ausschalten des Lautsprechers**

Der Lautsprecher wird nach Senden eines Rufes, nach Drücken der Sendetaste und nach Erkennung eines Anrufes automatisch eingeschaltet.

Der Lautsprecher kann danach manuell oder durch einen in Sekundenschritten programmierbaren Timer (LS-Timer) ausgeschaltet werden. Der LS-Timer wird beim automatischen Einschalten des Lautsprechers gestartet und bei Trägererkennung und Sendertastung nachgetriggert. Der Timer wird im **EEPROM-Register 050 an 1. bis 3. Stelle** programmiert. Wird der Timer nicht gewünscht, so kann er durch Programmieren von '**000**' Sekunden ausgeschaltet werden. Bitte lesen Sie hierzu den Abschnitt **Programmiermode EEPROM**.

Der Lautsprecher kann auch manuell durch Drücken der Lautsprechertaste eingeschaltet werden. In diesem Fall muß der Lautsprecher auch wieder manuell ausgeschaltet werden.

Wenn der Lautsprecher immer eingeschaltet sein soll, muß im **EEPROM-Register 050 an 4. Stelle** "offener Betrieb" programmiert werden.

#### **Register 050 Lautsprecherparameter**

- 1. Stelle LS-Timer [sec] 100er
- 2. Stelle LS-Timer [sec] 10er
- 3. Stelle LS-Timer [sec] 1er
	- 4. Stelle  $0 =$  selektiver Betrieb
		- 1 = offener Betrieb

#### **Lautstärkeeinstellung**

Zum Ändern der Lautstärke wird zunächst die Lautstärketaste (-41) gedrückt. Im Display wird nun <**VOL**> angezeigt und rechts daneben blinkt die Eingabestelle. Die Lautstärke kann zwischen '**0**' und '**9**' gewählt werden. Nach Eingabe der neuen Lautstärke wird wieder der vorherige Displayzustand hergestellt. Der eingestellte Wert bleibt auch nach dem Ausschalten erhalten.

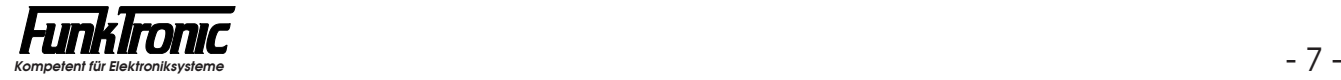

## **Senden von Rufen**

#### **Rufen durch Selektivruf**

Zunächst wird mit den Zifferntasten 0...<sup>9</sup> der Rufcode eingegeben. Die Eingabe ist vollständig, wenn die Rufnummer im Display rechtsbündig steht. Es blinkt nun keine Eingabestelle mehr. Der Ruf wird mit der Ruftaste  $\left(\frac{1}{2}x\right)$  gesendet und kann auch mit dieser wiederholt werden.

#### **Rufen durch** *Zielruf*

Der *Major* 3 hat 10 festcodierbare Zielrufe. Durch kurzes Drücken der **ZI-Taste** und nachfolgender Eingabe einer Ziffer von '**0**'...'**9**' wird ein Zielruf gesendet. Die Zielrufe werden im **EEPROM in den Registern 000...009** codiert. Lesen Sie bitte hierzu den Abschnitt **Programmiermode EEPROM**.

#### **Rufen durch Gruppenruf**

Um das Rufsystem uneingeschränkt nutzen zu können, sollte als Gruppenrufton der Ton 'A' verwendet werden. Der Ton 'A' wird mit der  $*$ -Taste eingegeben. Der Gruppenrufton kann an jeder Stelle eingegeben werden. Der Rufstart erfolgt durch Drücken der Ruftaste, mit welcher der Ruf auch wiederholt werden kann.

#### **Rufen durch Schalten des Analogeingangs**

Wird der Analogeingang (siehe Abschnitt **Steckerbelegung**) nach **GND** geschaltet, so wird die im **EEPROM-Register 011** codierte 5-Tonfolge gesendet, falls diese Funktion im **EEPROM-Register 054 an 3. Stelle** konfiguriert ist.

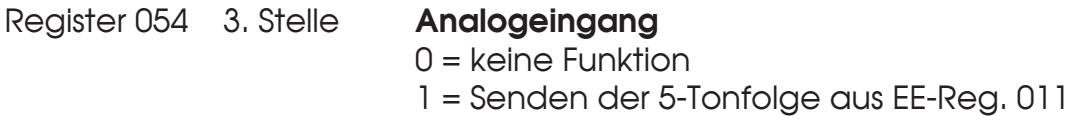

#### **Rufen durch Schalten des Trägereingangs**

Wird der Trägereingang (siehe Abschnitt **Steckerbelegung**) nach **GND** geschaltet, so wird die im **EEPROM-Register 012** codierte 5-Tonfolge gesendet, falls diese Funktion im **EEPROM-Register 053 an 1. Stelle** konfiguriert ist. Siehe auch Abschnitt **Trägeranzeige und Trägereingang**.

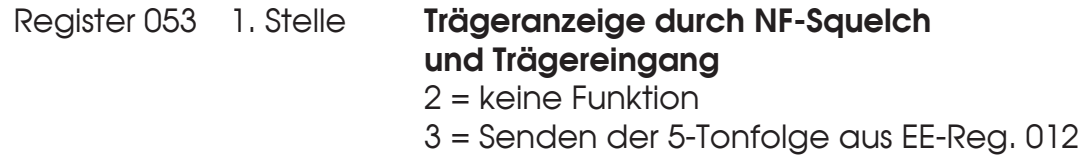

#### **Statuseingabe**

Hält man die  $\sqrt{2}$ -Taste einen Moment lang gedrückt, so gelangt man in die Statuseingabe, sofern diese Funktion konfiguriert ist. Siehe hierzu auch Abschnitt **Rufaussendung mit Status**. Es kann nun mit den Zifferntasten <sup>[0]</sup>...<sup>[9]</sup> ein ein- oder zweistelliger Status eingegeben werden. Die Eingabe ist vollständig, wenn die Statusnummer im Display rechtsbündig steht. Danach springt das Display wieder auf die Standardanzeige um.

#### **Signalisierung beim Drücken der Sendetaste**

Falls erforderlich, kann bei Beginn jeder Sendetastenbetätigung automatisch eine 5-Ton- oder FFSK-Kennung gesendet werden. Dabei wird die Kennung aus EEPROM-Register 015 verwendet. Die Funktion wird im **EEPROM-Register 053 an 3. Stelle** konfiguriert.

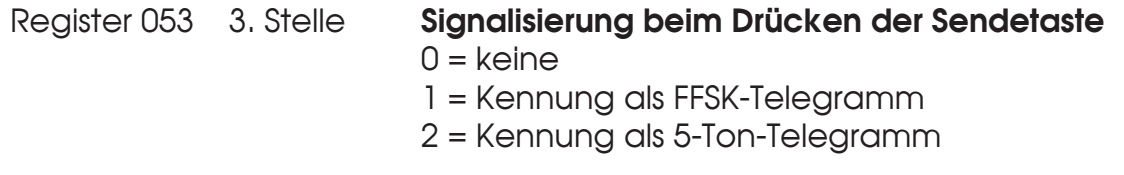

#### **Signalisierung beim Loslassen der Sendetaste**

Falls gewünscht, kann am Ende jeder Sendetastenbetätigung automatisch ein Eintonsignal ("Roger Peep") mit der Frequenz 2800Hz und/oder die 5-Ton-Kennung aus EEPROM-Register 015 gesendet werden.

Falls ein Status eingegeben wurde, so wird dieser unmittelbar hinter der Kennung angehängt.

Falls das Eintonsignal zusätzlich vorhanden ist, so wird dieses als letztes direkt hinter der Kennung (+ evtl. Status) übertragen. Die Funktion wird im **EEPROM-Register 053 an 4. Stelle** konfiguriert.

#### Register 053 4. Stelle **Signalisierung beim Loslassen der Sendetaste**

- $0 =$  keine
- 1 = "Roger Peep"
- 2 = Kennung + Status
- 3 = Kennung + Status + "Roger Peep"

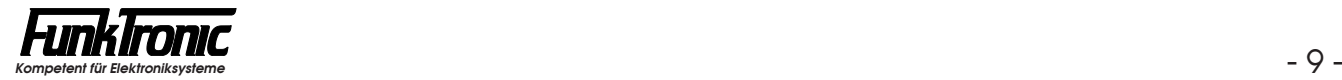

## **Konfiguration des Tonfolgegebers**

#### **Voreinstellung von Fixtönen**

Sinnvollerweise werden die Stellen der Tonfolge fest codiert, die nicht über die Tastatur eingegeben werden sollen. Die festcodierten Töne können an jeder beliebigen Stelle der Tonfolge stehen. Es ist also auch möglich die 1., 3. und 5. Stelle fest zu codieren. In diesem Fall wird die 2. und 4. Stelle frei über die Tastatur eingegeben. Die frei einzugebenden Stellen werden im Display immer rechtsbündig angezeigt. Bei aufeinanderfolgenden, gleichen Tönen wird automatisch der Wiederholton an der richtigen Stelle eingesetzt. Der Rufgeber wird im **EEPROM-Register 010** codiert.

#### **Rufaussendung mit Kennung**

Die Kennung wird im **EEPROM-Register 015** codiert. Wenn keine Kennung benötigt wird, codieren Sie bitte die **2. Stelle in EEPROM-Register 053** mit '**0**'. Normalerweise wird die Kennung genauso codiert wie der Auswerter 1, sie kann jedoch im Bedarfsfall anders gewählt werden. Die Kennung wird je nach Konfiguration vor oder nach jedem Ruf oder Zielruf automatisch gesendet, wobei die beiden Tonfolgen einer *Doppelsequenz* durch eine einstellbare Pause getrennt sind. Diese Pause wird in 20ms-Schritten im **EEPROM-Register 053 an 5. Stelle** codiert (Werkseinstellung: 100ms). Wird das Kennungsverfahren mit *6-, 7- oder 8-Tonfolgen*  verwendet, so werden an die Rufnummer die letzten 1 - 3 Stellen der Kennung (EEPROM-Register 015) angehängt.

Register 053  $\,$  2. Stelle  $\,$  0 = keine Kennung

1 = Doppelsequenz Ruf -> Kennung 2 = Doppelsequenz Kennung -> Ruf 3 = 6-Tonfolge Ruf -> Kennung 4 = 7-Tonfolge Ruf -> Kennung 5 = 8-Tonfolge Ruf -> Kennung

#### **Rufaussendung mit Status**

Die Statuswahl wird im **EEPROM-Register 054 an 1. Stelle** konfiguriert. Wenn keine Statuswahl benötigt wird, codieren Sie bitte diese Stelle mit '**0**'. Der Status kann ein- oder zweistellig konfiguriert werden und wird an das Ende der Tonfolge angehängt, wodurch sich deren Länge um ein bzw. zwei Stellen erhöht. Wird das Kennungsverfahren mit *6-, 7- oder 8-Tonfolgen* verwendet, so wird z.B. aus einer 8-Tonfolge bei zweistelliger Statuswahl eine 10-Tonfolge.

Zur Status-Eingabe siehe Abschnitt **Senden von Rufen**.

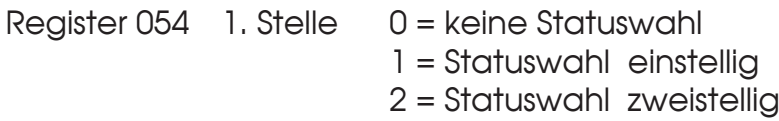

## **Empfangen von Rufen**

Der *Major 3* kann bis zu 10 verschiedene Auswertercodierungen verarbeiten. Die Kennungen der 10 Decoder werden in den **EEPROM-Registern 020...029** codiert. Nicht benötigte Auswerter müssen an erster Stelle mit '**F**' codiert werden. Die Konfiguration kann in den **EEPROM-Registern 030...039** für jeden Auswerter getrennt eingestellt werden. Folgende Punkte können konfiguriert werden:

- Behandlung von Doppelsequenzen
- Behandlung von Tonfolgen mit mehr als fünf Tönen
- Anzeige der empfangenen Kennung
- Wahl des Wecktons
- Schaltdauer des Alarmschaltausgangs
- Quittungsmodus
- Einschalten des Lautsprechers

Im folgenden beziehen sich die Angaben der Einfachheit halber immer auf Auswerter 1, dessen Kennung in EEPROM-Register 020 und dessen Konfiguration in EEPROM-Register 030 programmiert wird. Die Programmierung der übrigen Decoder (falls benötigt) erfolgt in gleicher Weise.

#### **Auswerter (1)**

Der Auswerter 1 wird im **EEPROM-Register 020** codiert. Lesen Sie bitte hierzu auch den Abschnitt **Programmiermode EEPROM**. Jede empfangene Tonfolge wird mit der Auswertercodierung verglichen, wobei an den mit '**F**' codierten Stellen jeder Ton aus der Tonreihe akzeptiert wird.

Sofern konfiguriert, können auch 6-, 7- oder 8-Tonfolgen sowie Doppelsequenzen detektiert werden.

Nach richtig erkanntem Tontelegramm wird die Kennung links im Display angezeigt (falls konfiguriert), die konfigurierte Quittung gesendet, der Lautsprecher mit Lautsprecheranzeige eingeschaltet (falls konfiguriert) und der konfigurierte Weckton gestartet.

Wird mit Doppelsequenzen gearbeitet, verzögert sich die Quittung um maximal 1 Sekunde. Siehe auch **Kennungsspeicher**.

Eine weitere Überprüfung der Tonfolge durch Auswerter mit höheren Indices erfolgt nicht. Grundsätzlich gilt, daß bei der Telegramm-Auswertung der Auswerter 1 die höchste und der Auswerter 10 die niedrigste Priorität besitzt.

#### **Weckton**

Die Wecktonklangfarbe kann für die Decoder 1...10 getrennt in den **EEPROM-Registern 030...039 an 2. Stelle** konfiguriert werden. Es sind 10 verschiedene Wecktonklangfarben und -typen '**1**'...'**9**' und '**A**' wählbar, wobei der Typ '**A**' ein wiederkehrender Weckton ist (ähnlich einem Telefonanrufsignal). Wenn kein Weckton gewünscht wird, programmieren Sie eine '**0**' an dieser Stelle. Siehe auch Abschnitt **Programmiermode EEPROM**. Die Wecktonlautstärke ist dabei automatisch an die eingestellte Grundlautstärke angepaßt.

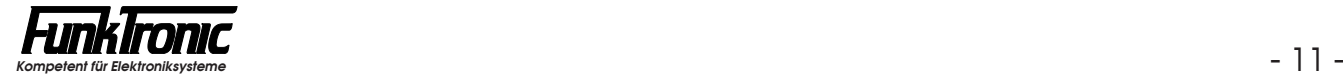

#### **Alarmschaltausgang**

Nach erfolgter Auswertung wird der Alarmkontakt für N\*1 Sekunde geschaltet (N = '**0**'...'**9**'). Die Zeit für den Alarmkontakt kann für jeden der 10 Auswerter getrennt in dem zugehörigen Konfigurationsregister (EEPROM-Register 030...039) an 3. Stelle in Sekundenschritten programmiert werden.

#### **Quittung**

Nach richtig erkannter Tonfolge durch einen Auswerter wird je nach Konfiguration entweder keine Quittung, die Standard-Quittung, ein Ton von 600 Hz 300ms lang, die eigene Kennung, die empfangene Kennung oder im FFSK-Mode eine Standardquittung FFSK und zusätzlich eine Standardquittung 5-Ton gesendet. Dieser letzte Quittungsmodus ist zu wählen, wenn Ihr System im FFSK-Mode arbeitet und Sie aber einen Ruffernempfänger im 5-Tonmode betreiben wollen.

Die Standard-Quittung wird in **EEPROM-Register 017** und die eigene Kennung in EEPROM-Register 015 codiert. Lesen Sie bitte hierzu auch den Abschnitt **Programmiermode EEPROM**.

Der Quittungs-Modus kann für die Decoder 1...10 getrennt in den **EEPROM-Registern 030...039 an 4. Stelle** konfiguriert werden:

Register 03 $x$  4. Stelle 0 = keine Quittung

- 1 = Standard-Quittung
- 2 = Einton (600 Hz, 300ms)
- 3 = eigene Kennung
- 4 = empfangene Kennung
- 5 = zusätzliche Standardquittung (5-Ton) bei FFSK-Auswertung

#### **Gruppenrufauswerter**

Ein Gruppenrufauswerter für den Ton **A** (oder **0**) kann mit jedem der Decoder 1...10 realisiert werden, indem man in der Tonfolge des entsprechenden Decoders (EEPROM-Register 020...029) den Gruppenrufton **A** (oder **0**) an der gewünschten Stelle codiert.

Da keine Quittung gesendet werden darf, muß die 4. Stelle im zugehörigen Konfigurationsregister (EEPROM-Register 030...039) mit '**0**' codiert werden. Siehe auch Abschnitte **Quittung** und **Programmiermode EEPROM**.

#### Beispiel:

Es soll mit Hilfe von Decoder 3 ein Gruppenrufauswerter für die Folge ' **1 2 1 0 A** ' (10er Gruppe) realisiert werden. Dann sind die folgenden Register in angegebener Weise zu programmieren.

Register 022  $\,$  1. Stelle = 1 2. Stelle  $= 2$  $3.$  Stelle  $= 1$ 4. Stelle  $= 0$  $5.$  Stelle = A Register 032  $\,$  4. Stelle  $\,$  = 0

#### **Sammelrufauswerter**

Der Sammelrufauswerter wertet einen Ton von mindestens 1 Sekunde Dauer aus. Nach Auswertung wird der Lautsprecher eingeschaltet (falls konfiguriert) und der konfigurierte Weckton wird gestartet. Es wird keine Quittung gesendet. Der Ton für den Sammelrufauswerter wird im **EEPROM-Register 044 an 1. Stelle**  programmiert (Ton aus der Tonreihe). Wird ein '**F**' programmiert, so ist der Sammelrufauswerter abgeschaltet.

#### Register 044 **Konfiguration für Sammelrufauswerter**

- 1. Stelle Sammelrufton ('F' = AUS)
- 2. Stelle Weckton:
	- $0 =$ kein Weckton
	- $1 =$  Weckton Typ  $1$
	- $2$  = Weckton Typ  $2$ .
	- 9 = Weckton Typ 9
	- A = Weckton Typ A (wiederkehrend)
- 3. Stelle Alarmschaltausgang für N \* 1 sec schließen
- 4. Stelle (ohne Bedeutung)
- 5. Stelle Lautsprecher EIN bei Auswertung:
	- $0 =$ nein
		- $1 = i \alpha$

#### **Notruf-Auswerter**

Die Schlüsseltöne des Notrufauswerters werden im **EEPROM-Register 046 an 1. bis 4. Stelle** codiert. Wenn dieser Auswerter nicht benötigt wird, codieren Sie bitte an 1. Stelle ein '**F**' (Blank). Die empfangene Ruf-Tonfolge wird mit den Schlüsseltönen verglichen. Bei der 2. bis 4. Stelle wird an den mit '**F**' codierten Stellen jeder Ton aus der Tonreihe akzeptiert. An der 5. Stelle der Tonfolge wird grundsätzlich jeder Ton aus der Tonreihe akzeptiert. Direkt im Anschluß an die 5-Tonfolge muß ein 6. Ton folgen, der im **EEPROM-Register 046 an 5. Stelle** codiert wird, damit eine Einstufung als Notruf erfolgt.

Ist diese Bedingung erfüllt, so ertönt der Weckton und die durch die Schlüsseltöne selektierten Stellen der Tonfolge werden als Notrufkennung im Display blinkend angezeigt. Dabei wird der Lautsprecher eingeschaltet (Lautsprecheranzeige leuchtet) und der Alarmschaltausgang für eine vorgegebene Zeit geschlossen. Die Alarmkontakt-Haltezeit kann im **EEPROM-Register 047 an 3. Stelle** in Sekunden-Schritten programmiert werden.

Solange eine Notrufkennung im Display steht, ist die Tastatur mit Ausnahme der Sendetaste gesperrt. Die Notrufkennung kann nur mit der Sendetaste gelöscht werden.

Die Grenzwerte für die Dauer des 6.Tons sind dabei konfigurierbar. Siehe Abschnitt **Tonfolgeparameter für Rufgeber und -auswerter**.

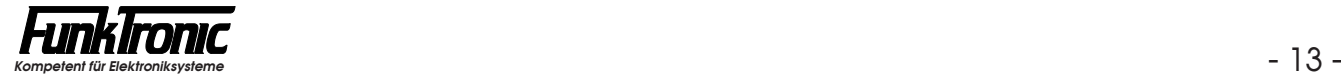

## **Kennungsspeicher**

Der Kennungsspeicher kann so konfiguriert werden, daß er der jeweiligen Anwendung optimal angepaßt ist. Es können bis zu 16 Kennungen gespeichert werden. Wenn alle Speicherplätze belegt sind, wird der Speicher aktualisiert, wobei die älteste Kennung gelöscht wird.

Die Anzahl der gespeicherten Kennungen wird ganz links im Display einstellig angezeigt, wenn die **3.Stelle in EEPROM-Register 043** mit '**1**' programmiert wird. Ist Die Anzahl der gespeicherten Kennungen wird ganz<br>angezeigt, wenn die **3.Stelle in EEPROM-Register 043** mi<br>die Anzahl arößer als '**9**', so wird nur ein '<sup>--</sup>' anaezeiat.

Die gespeicherten Kennungen können mit der #-Taste durchgeblättert werden, dabei wird beim ersten Drücken der Taste die zuletzt gespeicherte Kennung zur Anzeige gebracht. Wird jedoch die **4. Stelle in EEPROM-Register 043** mit '**1**' programmiert, so wird die zuletzt gespeicherte Kennung auch ohne Tastendruck sofort angezeigt.

Die Kennung, die gerade im Display steht, kann durch längeres gedrückt halten der #1-Taste aus dem Speicher gelöscht werden.

Wenn die Fifo-Funktion eingeschaltet ist, wird mit der #1-Taste immer die älteste Kennung angezeigt, und erst nach dem Löschen rückt die nächste Kennung nach. Die Fifo-Funktion wird im **EEPROM-Register 043 an 2. Stelle** geschaltet (**0** = aus,  $1 = \text{ein}$ .

Der Kennungsspeicher kann sowohl für 6-, 7- oder 8-Tonfolgen als auch für Doppelsequenzen benutzt werden. Bei Doppelsequenzen wird automatisch immer die Tonfolge, welche die Kennung enthält, gespeichert.

#### **Schlüsseltöne**

Die Schlüsseltöne werden im **EEPROM-Register 016** codiert. Die Codierung der Schlüsseltöne selektiert die Kennungen, die gespeichert werden und legt fest, welche Stellen der Kennung im Display angezeigt werden. Die Stellen, an denen jeder Ton erlaubt ist und die später im Display angezeigt werden, müssen mit '**F**' codiert werden. Lesen Sie bitte hierzu auch den Abschnitt **Programmiermode EEPROM**.

#### **Speicher aktualisieren**

Bevor eine Kennung in den Speicher übernommen wird, prüft das Programm, ob die gleiche Kennung schon im Speicher steht. Wenn die Kennung schon gespeichert ist und die Aktualisierung nicht eingeschaltet ist, wird die Kennung verworfen. Ist die Aktualisierung eingeschaltet, wird die Kennung an der alten Stelle gelöscht, um erneut an erster Stelle gespeichert zu werden. Der Kennungsspeicher wird dabei immer chronologisch geordnet. Die Aktualisierung wird im **EEPROM-Register 043 an 1. Stelle** mit einer '1' eingeschaltet. Siehe auch **Programmiermode EEPROM**.

#### Beispiel:

Im folgenden Beispiel wird ein Kennungsspeicher konfiguriert, der jede Kennung, die mit '**1 2 1**' beginnt, speichert. Der Kennungsspeicher soll aktualisiert werden, die Fifo-Funktion soll ausgeschaltet sein, der Zähler für die gespeicherten Kennungen soll angezeigt werden und die zuletzt gespeicherte Kennung soll automatisch im Display erscheinen:

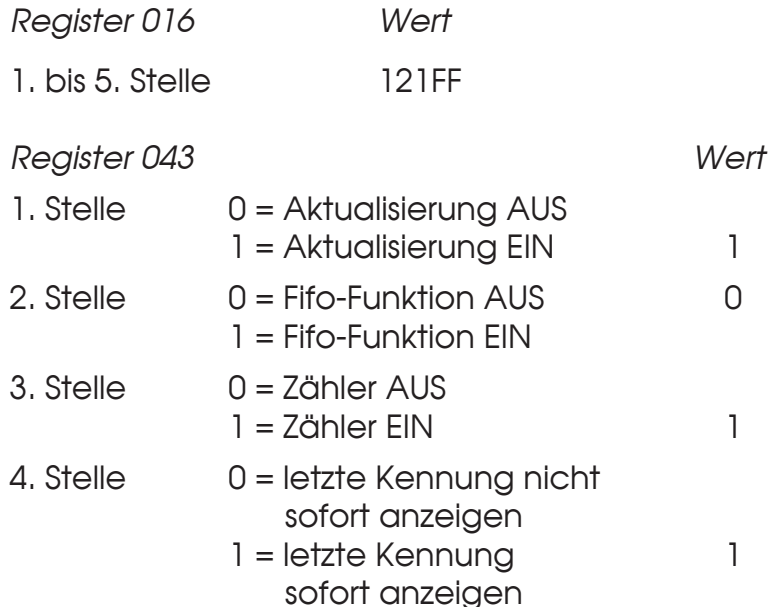

## **Tonfolgeparameter für Rufgeber und -auswerter**

#### **Tonlänge (Rufgeber)**

Die Dauer des 1.Tones wird im **EEPROM-Register 042 an 1. und 2. Stelle** definiert. Die Dauer der übrigen Töne ist im **EEPROM-Register 042 an 3. Stelle** einstellbar. Lesen Sie bitte hierzu den Abschnitt **Programmiermode EEPROM**. Die Werte sind jeweils in 10ms-Schritten schaltbar und werden vom Tonfolgegeber exakt eingehalten. Die zu programmierenden Tonlängen entnehmen Sie bitte dem Abschnitt **Tontabelle**. Die Tondauer des ersten Tones kann auch von den übrigen Tönen abweichen. Zum Beispiel: Tonlänge 1.Ton = 1000ms und 2. bis 5. Ton = 70ms.

#### **Tonlänge (Auswerter)**

Bei der Tonerkennung müssen bei den Tonlängen gewisse Toleranzen zugelassen werden, um auch ungenaue Tontelegramme noch sicher auszuwerten.

Die minimale Tondauer jedes Tones einer Tonfolge wird im **EEPROM-Register 040 an 4. und 5. Stelle** definiert. Die maximale Dauer des 1.Tones wird im **EEPROM-Register 040 an 1. bis 3. Stelle** eingestellt. Die maximale Dauer der übrigen Töne ist im **EEPROM-Register 041 an 1. bis 3. Stelle** einstellbar. Lesen Sie bitte hierzu den Abschnitt **Programmiermode EEPROM**. Die Werte sind jeweils in 5ms Schritten wählbar. Die zu programmierenden minimalen und maximalen Tonlängen ergeben sich dabei aus der verwendeten Tonreihe und der zugrundegelegten Toleranz. Die empfohlene Toleranz beträgt ca. +/- 25%. Lesen Sie bitte hierzu auch den Abschnitt **Tontabelle**.

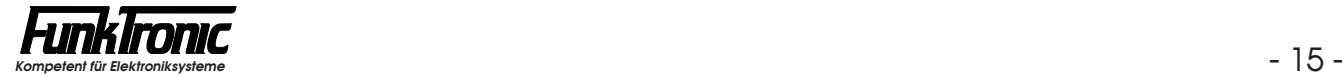

#### **Tonlänge des Notruftons (Notruf-Auswerter)**

Die minimale Dauer des Notruftons (6.Ton) wird im **EEPROM-Register 045 an 4. und 5. Stelle** definiert. Die maximale Dauer des 6.Tones wird im **EEPROM-Register 045 an 1. bis 3. Stelle** eingestellt. Lesen Sie bitte hierzu den Abschnitt **Programmiermode EEPROM**. Die Werte sind jeweils in 5ms Schritten wählbar. Die zu programmierende minimale und maximale Tonlänge ergibt sich dabei aus der verwendeten Tonreihe und der zugrundegelegten Toleranz. Die empfohlene Toleranz beträgt ca. +/- 25%. Lesen Sie bitte hierzu auch den Abschnitt **Tontabelle**.

#### **Tonreihe**

Der **Major 3** kann für verschiedene Tonreihen konfiguriert werden. Die Tonreihe wird im **EEPROM-Register 041 an 5. Stelle** gewählt. Siehe nachfolgende Tabelle. Mit der Wahl einer Tonreihe wird die Tonlänge nicht automatisch verändert. Wenn also z.B. von ZVEI1 nach CCIR gewechselt wird, muß auch die Tonlänge neu definiert werden. Lesen Sie bitte hierzu den Abschnitt **Tonlänge**.

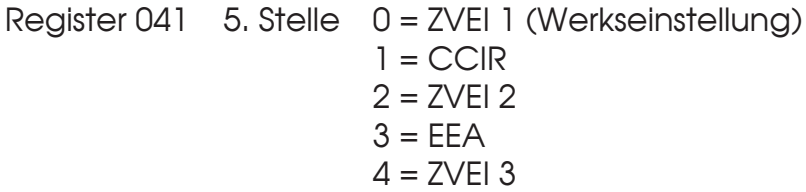

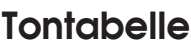

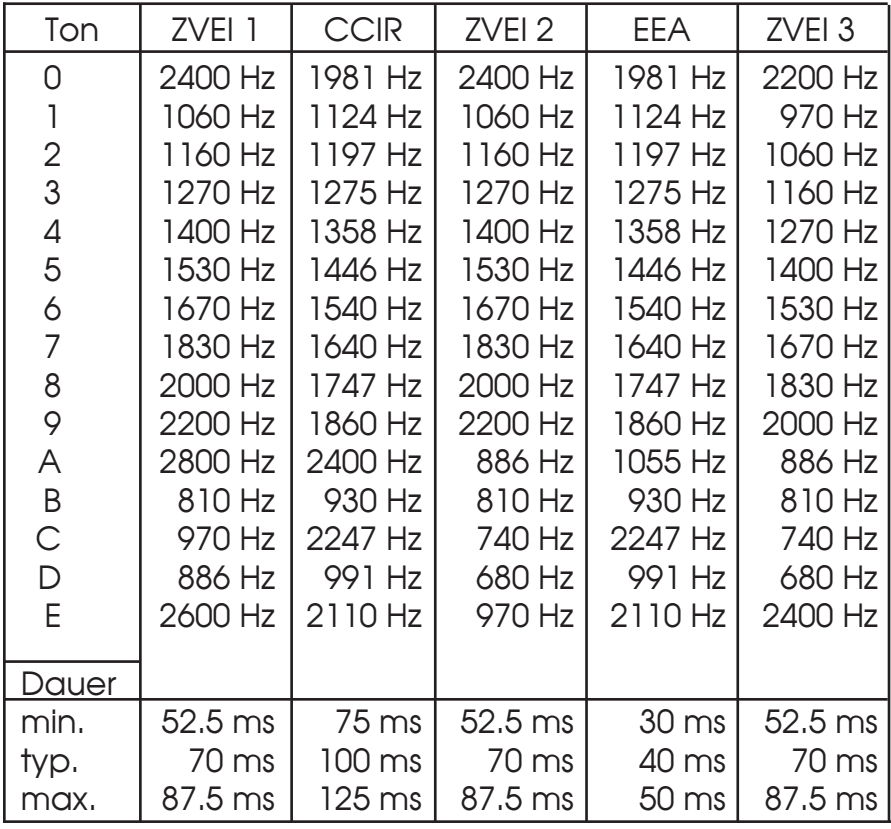

## **Sendersteuerung**

Der Sender wird mit der roten Sendetaste getastet und bleibt getastet, solange die Sendetaste gedrückt wird. Der Sender kann aber zwangsweise durch die Sendezeitbegrenzung abgeschaltet werden. Siehe auch **Sendezeitbegrenzung**. Während der Rufaussendung wird der Sender automatisch getastet.

Die Sendersteuerung erfolgt beim Vieldrahtbetrieb mit einem Open-Collector-Ausgang, beim DC-Betrieb mit einer Gleichspannung, während beim AC-Betrieb der Sender mit Pilotton gesteuert wird. Siehe Abschnitt **Pilotton- und DC-Fernsteuerverfahren**.

#### **Sendertastvorlaufzeit**

Die Vorlaufzeit ist definiert als die Zeit zwischen dem Tasten des Senders und dem Durchschalten des NF-Signals zum Sender.

Die Vorlaufzeit wird im **EEPROM-Register 052 an 1. + 2. Stelle** in 10ms-Schritten programmiert.

Der Wert kann zwischen '00' und '99' frei definiert werden. Werksseitig ist die Vorlaufzeit auf 200 ms eingestellt.

#### **Sendezeitbegrenzung**

Der Sender kann zwangsweise durch die *Sendezeitbegrenzung* abgeschaltet werden. Die Sendezeitbegrenzung wird im **EEPROM-Register 051 an 1. bis 3. Stelle**  in Sekundenschritten programmiert. Es sind Werte von '**000**' bis '**255**' erlaubt. Wenn '**000**' programmiert wird, ist die Sendezeitbegrenzung abgeschaltet. Werksseitig ist ein Wert von 120 Sekunden = 2 Minuten voreingestellt.

#### **Sendertastsperre**

Die Sendertastsperre wird im **EEPROM-Register 052 an 5. Stelle** wie folgt programmiert:

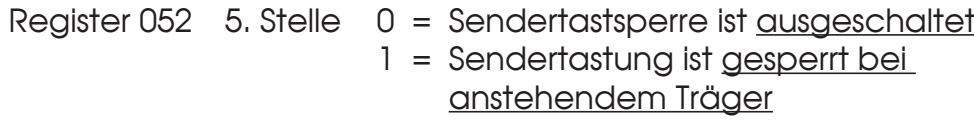

#### **Pilotton- und DC-Fernsteuerverfahren**

Das Fernsteuerverfahren wird im **EEPROM-Register 052 an 3. + 4. Stelle** sowie im **EEPROM-Register 054 an 2. Stelle** wie folgt programmiert:

Register 052 3. Stelle **AC-Steuerverfahren**

- 0 = keine AC-Fernsteuerung
- 1 = AC-Fernsteuerung mit Pilotton 3300 Hz
- 2 = AC-Fernsteuerung mit Pilotton 3000 Hz
- 3 = AC-Fernsteuerung für "Motorola TRC-Steuerung"
- 4. Stelle **Pilottonpegel** (bei Pilotton 3300 Hz oder 3000 Hz)
	- $0 = -12$  dBm
	- $1 = -19$  dBm
	- 2 = 50ms lang -12 dBm, dann -19 dBm

Register 054 2. Stelle 0 = DC-Fernsteuerung (2-Draht) **AUS**

1 = DC-Fernsteuerung (2-Draht) **EIN**

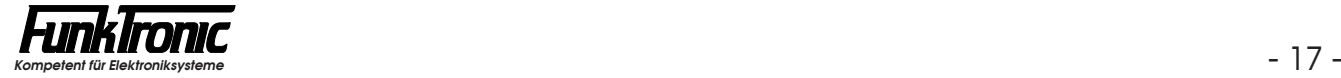

## **Kanalwahl**

#### **Kanaleingabe**

Um in den Kanaleingabemode zu kommen, drückt man die <sup>\*</sup>-Taste so lange, bis das Display auf die Kanalanzeige umspringt und die Eingabestelle der Kanalzahl rechts im Display blinkt.

Nun wird mit den Zifferntasten der neue Kanal eingegeben. Nach vollständiger Eingabe wird anhand der Kanaltabelle (siehe Abschnitt **Kanaltabelle**) geprüft, ob der gewünschte Kanal geschaltet werden darf. Wenn der angewählte Kanal gesperrt ist, wird der Bediener durch erneutes Blinken der Eingabestelle zu einer neuen Eingabe aufgefordert. Nach zulässiger Eingabe wird der Kanalwechsel automatisch durchgeführt und der vorherige Displayzustand wieder hergestellt.

#### **Konfiguration**

Die Kanaleingabe kann einstellig oder zweistellig konfiguriert werden. Bei einkanaligen Funkanlagen sollte man die Kanalwahl ausschalten.

Die Kanalausgabe kann "dezimal", "binär-1", "binär" oder "2**\***BCD" erfolgen und der Kanalausgang kann bei Bedarf invertiert werden.

Ab Werk werden die Geräte mit ausgeschalteter Kanalwahl ausgeliefert. Die Kanalausgabe ist auf "binär-1" und "normal" voreingestellt.

#### *Beispiel zur Konfiguration der Kanalwahl:*

Im folgenden Beispiel wird eine *einstellige* Kanalwahl mit *invertierter*, *binärer*  Kanalausgabe realisiert.

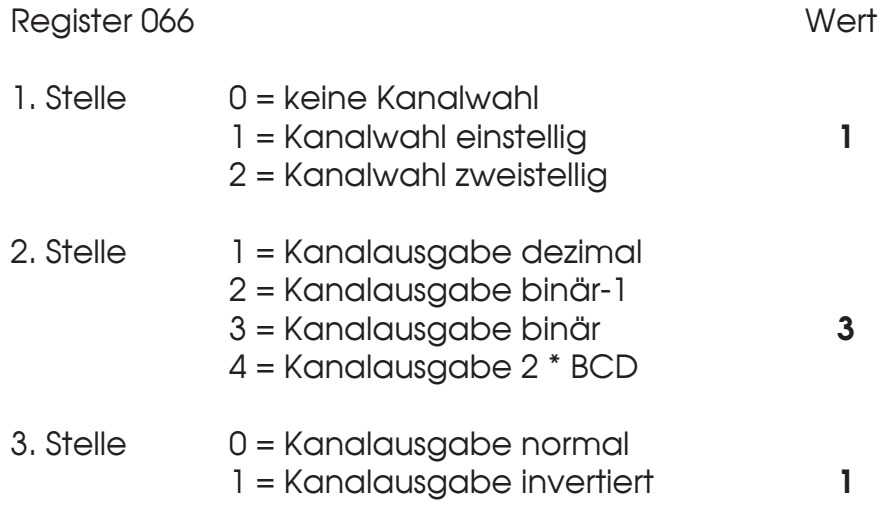

#### **Kanaltabelle**

Im **EPROM** sind ab Adresse **7200***H* insgesamt 100 Byte für die Kanaltabelle reserviert. Die Tabelle beginnt mit dem Kanal 00 auf Adresse 7200*H* und endet bei Kanal 99 auf Adresse 7263*H*. Jeder einzelne Kanal kann mit **00***H* gesperrt oder durch Codierung mit einer anderen Zahl freigegeben werden. Dieser Sachverhalt gilt für alle *Kanalausgabemoden*. Zusätzlich besteht im *Kanalausgabemode "binär"*  (siehe Abschnitt **Kanalwahl, Konfiguration**) die Möglichkeit, die Kanaltabelle so zu programmieren, daß eine Umsetzung der eingegebenen Kanalzahl erfolgt. Dadurch kann man jeder Kanaleingabe jeden beliebigen Kanal zuordnen.

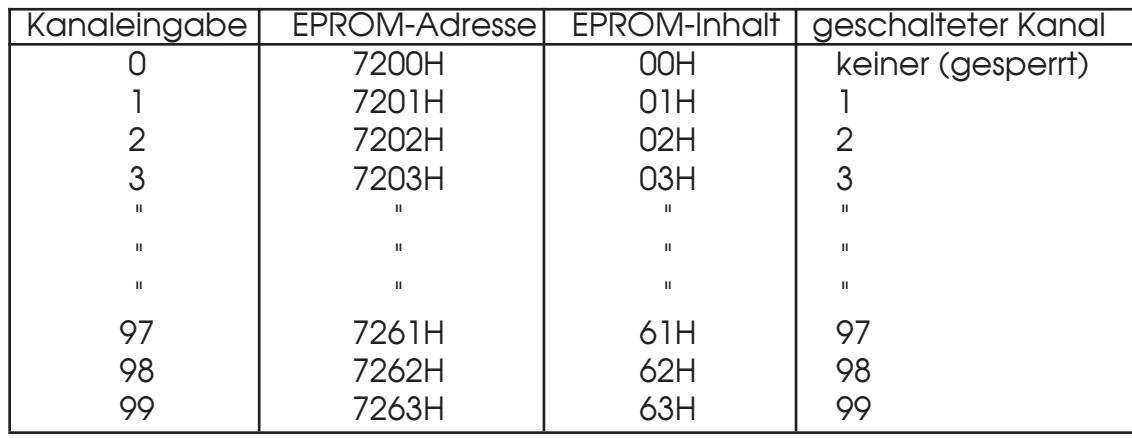

Ab Werk ist die Kanaltabelle mit den Werten **00***H* bis **63***H* programmiert:

Die werksseitige Programmierung ist so gewählt, daß im *Kanalausgabemode "binär"* die direkte Zuordnung erfolgt: Kanaleingabe X bewirkt, daß auch Kanal X geschaltet wird.

Es besteht jedoch im *Kanalausgabemode "binär"* die Möglichkeit, durch Umprogrammieren der Kanaltabelle jede beliebige andere Zuordnung herzustellen.

*Beispiel:* Sie wollen, daß in der Kanalliste die Kanäle 5 und 6 übersprungen werden. Dann ist die Kanaltabelle folgendermaßen zu programmieren:

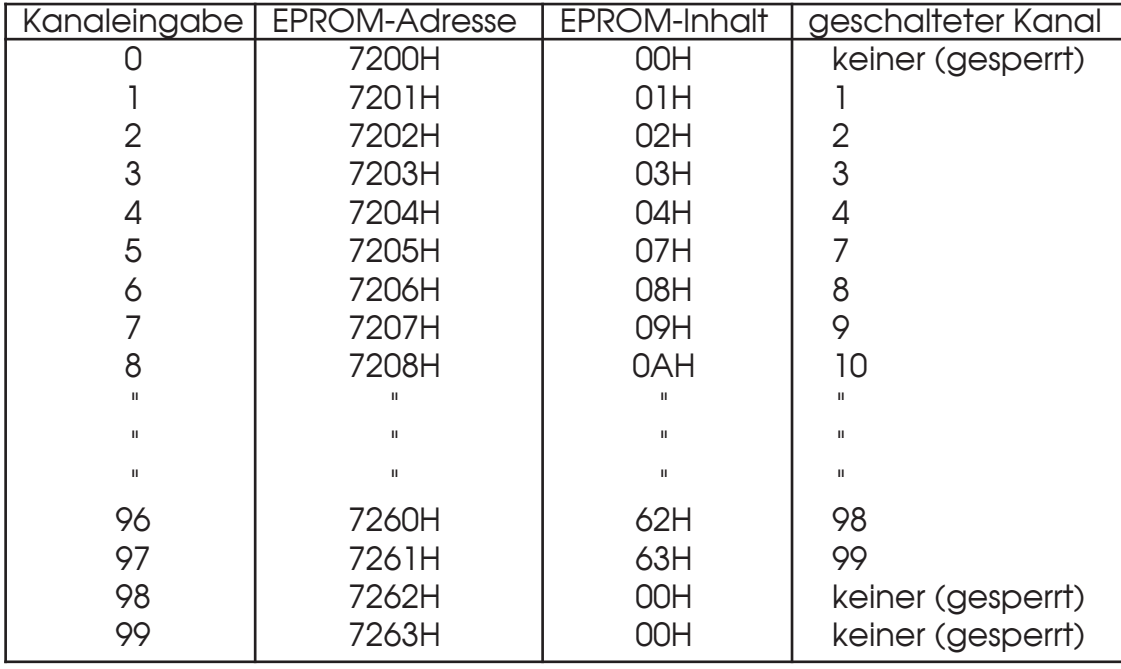

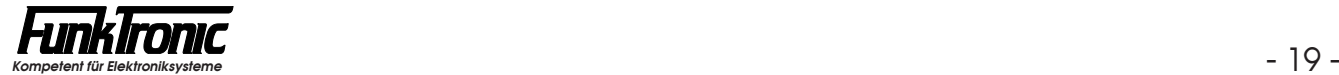

## **FFSK-Mode** (Option)

Der *Major 3* kann in gemischten Netzen eingesetzt werden, wenn er mit der *Option FFSK/RS232* ausgestattet ist. Dabei arbeitet parallel zum 5-Ton-Geber/Auswerter ein FFSK- Geber/Auswerter. Der *Major 3* arbeitet nach der ZVEI-Empfehlung: "Digitales Übertragungsverfahren für Kennungs-, Selektivruf- und Datenübertragung im Bereich des nichtöffentlichen mobilen Landfunks vom 21. 12. 87."

#### **Telegrammaufbau**

Das Ruftelegramm beginnt mit einem unmodulierten Träger, der auf der Empfängerseite mindestens 25 ms vorhanden sein muß (siehe Abschnitt **Sendertastvorlaufzeit**). Darauf folgt der Telegrammvorlauf mit einer 16 Bit langen 1-0-Folge und danach die Blocksynchronisation. Zur Blocksynchronisation dient ein 15 Bit langes Barker-Wort mit einer vorangestellten 1. Die nun folgende Selektivrufnummer ist dekadisch aufgebaut und stets achtstellig. Das Telegramm wird mit einer Redundanz von 8 Bit gesichert. Die achtstellige Selektivrufnummer gliedert sich wie folgt:

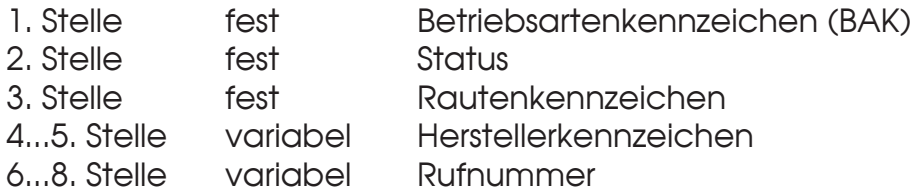

#### **Betriebsartenkennzeichen** (BAK)

Das Betriebsartenkennzeichen (BAK) ist das Unterscheidungsmerkmal für verschiedene Telegrammtypen:

- 0 Frei verfügbar
- 1 Q Ruf zum Fahrzeug
- 2 Q Ruf zur Leitstelle
- 3 Kennung
- 4 Quittung
- 5 Folgetelegramm
- 6 Q Trennruf
- 7 Reserve
- 8 Q Vorrangruf
- 9 Q Statusabfrage
- A Reserve
- B Reserve
- C Reserve
- D Frei verfügbar
- E Frei verfügbar
- F Notruf

Mit Q gekennzeichnete *BAK* erfordern eine Quittung.

Das *BAK* bei *Rufaussendung* ist = '**1**' (—> Ruf zum Fahrzeug). Bei der *Rufauswertung* wird jedes Telegramm mit *BAK* = '**0**', '**2**', '**3**' oder '**F**' akzeptiert.

#### **Rautenkennzeichen**

Das Rautenkennzeichen wird im **EEPROM-Register 060 an 5.Stelle** programmiert. Die Verwendung ist nicht festgelegt.

#### **Grenznummer**

Während der 5-Ton-Auswerter und der FFSK-Auswerter gleichzeitig auswertebereit sind, muß bei der Rufaussendung entschieden werden, ob ein Ton- oder ein FFSK-Telegramm gesendet werden soll. Diese Auswahl leitet der *Major 3* aus der Größe der Rufnummer ab.

Diese *Grenznummer* wird im **EEPROM-Register 060 an 1. bis 3. Stelle** programmiert. Eine Rufnummer größer als oder gleich der Grenznummer wird als Ton-Telegramm gesendet (die restlichen Rufnummern als FFSK-Telegramm), wenn in **Register 060 an 4. Stelle** eine '**0**' steht. Oder diese Rufnummer wird als FFSK-Telegramm gesendet (und die anderen als Ton-Telegramm), wenn in **Register 060 an 4. Stelle** eine '**1**' steht.

#### **FFSK-Geber**

Die 5 Stellen von *Herstellerkennzeichen* und *Rufnummer* (4. bis 8. Stelle im 8-stelligen FFSK-Telegramm) werden genauso behandelt wie die 5 Stellen eines 5-Tontelegramms.

Sinnvollerweise werden die Stellen fest codiert, die nicht über die Tastatur eingegeben werden sollen. Die festcodierten Stellen können an jeder beliebigen Stelle von *Herstellerkennzeichen* und *Rufnummer* stehen. Es ist also auch möglich die 4., 6. und 8. Stelle fest zu codieren, in diesem Fall werden die 5. und die 7. Stelle frei über die Tastatur eingegeben. Üblicherweise werden die ersten beiden Stellen (Herstellerkennzeichen) oder die ersten drei Stellen (Herstellerkennzeichen und erste Stelle der Rufnummer) fest codiert. Die frei einzugebenden Stellen werden im Display immer rechtsbündig angezeigt. Der Rufgeber wird im **EEPROM-Register 010**  codiert. Vergleichen Sie mit Abschnitt **Voreinstellung von Fixtönen**.

#### **FFSK-Auswerter**

Die Auswerter (Decoder) 1-10 werden in den **EEPROM-Registern 20 - 29** codiert. Lesen Sie bitte hierzu auch den Abschnitt **Empfangen von Rufen, Auswerter**. Das erkannte Telegramm wird mit den *Auswertercodierungen (1-10)* verglichen, wobei an den mit '**F**' codierten Stellen jede Ziffer akzeptiert wird. Nach richtig erkanntem Telegramm wird je nach Decoder-Konfiguration der Lautsprecher eingeschaltet, die Lautsprecheranzeige blinkt, die *FFSK-Quittung* wird gesendet und der Weckton wird gestartet. Eine weitere Überprüfung des Telegrammes erfolgt nicht.

Die Auswerter 1-10 werden in den EEPROM-Registern 030-039 konfiguriert.

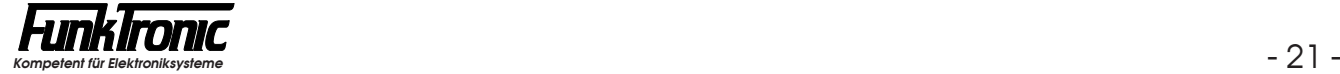

#### **FFSK-Notruf**

Wird ein FFSK-Telegramm mit *BAK* = '**F**' (Notruf) empfangen, so wird der Lautsprecher eingeschaltet, die Lautsprecheranzeige blinkt und der Weckton wird gestartet. Die Notrufkennung wird gespeichert und im Display blinkend angezeigt. Solange eine Notrufkennung im Display steht, ist die Tastatur, mit Ausnahme der Sendetaste und der #-Taste, gesperrt. Die Notrufkennung kann nur mit der  $\left[\frac{H}{H}\right]$ -Taste gelöscht werden.

#### **FFSK-Quittung**

Nach erfolgter Auswertung durch einen der Decoder wird, wenn an 4. Stelle in der Decoder-Konfiguration eine '**1**' steht, die *Standard-Quittung* gesendet (Die Codierung für die Standard-Quittung erfolgt im **EEPROM-Register 017**). Für einen *Einton* als Quittung (600Hz, 300ms) ist eine '**2**' einzugeben. Wird die Aussendung einer Kennung als Quittung gewünscht, codieren Sie bitte an dieser Stelle eine '**3**' für die *eigene Kennung* und eine '**4**' für die *empfangene Kennung*. Soll zusätzlich zur *FFSK-Standard-Quittung* eine *5-Ton-Standard-Quittung* gesendet werden, so codieren Sie bitte eine '**5**'. Wenn *keine Quittung* gewünscht wird, codieren Sie bitte in der Decoder-Konfiguration an 4. Stelle eine '**0**'.

Der Quittungs-Modus kann für jeden der Auswerter 1-10 getrennt in den **EEPROM-Registern 030 - 039 an 4.Stelle** konfiguriert werden:

Register  $03x - 4$ . Stelle  $0 =$  keine Quittung

- 
- 1 = FFSK-Standard-Quittung
- 2 = Einton (600 Hz, 300 ms lang)
- 3 = eigene Kennung
- 4 = empfangene Kennung
- 5 = FFSK-Standard-Quittung und zusätzl. 5-Ton-Standard-Quittung

## **Setup-Mode**

#### **Setupmenü**

Durch gleichzeitiges Drücken der Tasten <a>[</a> und <a>[#]</a> wird der Setup-Mode angewählt. Im Display erscheint

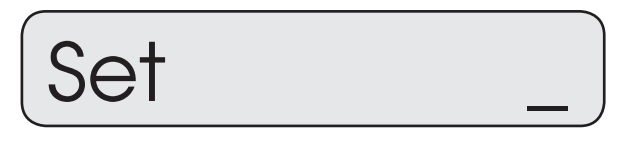

und der Cursor blinkt an der Eingabestelle. Nun kann man durch Eingabe einer Ziffer verschiedene Programme aufrufen, siehe nachstehende Tabelle. Die Eingabe wird mit der  $\sqrt{4}$ -Taste abgeschlossen

- 0 = Programm-Reset
- 1 = Programmiermode EEPROM
- 2 = Servicemode Analog-Schalter
- 3 = Servicemode Potentiometer
- 4 = Pegeltöne senden
- 5 = Softwarestand anzeigen

#### **Programmiermode EEPROM**

Nachdem Sie im *Setupmenü* den *Programmiermode EEPROM* angewählt haben, wird links im Display <**Pas**> angezeigt. Sie müssen nun Ihr 5-stelliges Passwort eingeben. (Das Passwort wird im **EEPROM-Register 099** codiert.) Fabrikneue Geräte sind noch ohne Passwort, so daß Sie sofort mit dem Codieren beginnen können. In diesem Fall oder nachdem Sie ihr Passwort eingegeben haben, erscheint links im Display <**Adr**> und rechts blinkt die Eingabestelle.

Sie müssen nun die Adresse des Registers, welches neu codiert werden soll, eingeben. Siehe Abschnitt **EEPROM-Adressen**. Wird anstelle einer gültigen Adresse '**222**' eingegeben, so werden alle Register mit den Werksvoreinstellwerten programmiert (Factory-Preset). Sofort nach vollständiger Eingabe erscheint links im Display '**co**' und rechts wird die derzeitige Codierung angezeigt. Die alte Codierung wird nun mit neuen Werten überschrieben. Nach Drücken der #-Taste wird das EEPROM programmiert. Der Major 3 zeigt im Display das Wort <**donE**> für eine halbe Sekunde. Danach erscheint links im Display <**Adr**> und rechts blinkt die Eingabestelle. Sie können nun eine neue Adresse anwählen, oder durch nochmaliges Drücken der #1-Taste den Setupmode verlassen.

Tastenbelegung im *Programmiermode EEPROM*:

Es können alle Werte von 0...9 und A...F zur Codierung benutzt werden.

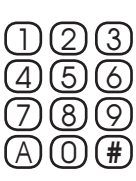

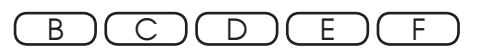

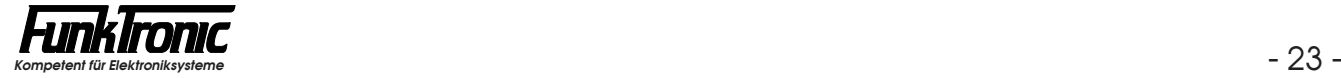

#### **EEPROM-Adressen**

#### **Register Codierung für**

- 000 Zielruf 0
- 001 Zielruf 1
- 002 Zielruf 2
- 008 Zielruf 8
- 009 Zielruf 9
- 010 Fixstellen für Rufgeber
- 011 5-Tonfolge-Ruf beim Schalten des Analogeingangs
- 012 5-Tonfolge-Ruf beim Schalten des Trägereingangs
- 015 Eigene Kennung
- 016 Schlüsseltöne für Kennungsspeicher
- 017 Standard-Quittung
- 020 Decoder 1
- 021 Decoder 2
- 022 Decoder 3
- 
- 028 Decoder 9
- 029 Decoder 10

#### 030 **Konfiguration für Decoder 1**

#### 1. Stelle **ID-Mode**

- 0 = 5-Tonfolge (mit Kennungsspeicher)
- 1 = Doppelsequenz Ruf -> Kennung
- 2 = Doppelsequenz Kennung -> Ruf
- $3 = 6$ -Tonfolge
- $4 = 7$ -Tonfolge
- $5 = 8$ -Tonfolge
- 6 = Monitor (jede Folge anzeigen)
- 7 = 5-Tonfolge (ohne Kennungsspeicher)
- 2. Stelle **Weckton**
	- $0 =$  kein Weckton
	- 1 = Weckton Typ 1
	-
	- 9 = Weckton Typ 9
	- A = Weckton Typ A (wiederkehrend)
- 3. Stelle **Alarmschaltausgang** N\*sec schließen
- 4. Stelle **Quittung**
	- $0 =$ keine
	- 1 = Standard-Quittung
	- 2 = Einton (600 Hz, 300ms)
	- 3 = eigene Kennung
	- 4 = empfangene Kennung
	- 5 = FFSK-Standard-Quittung und
		- zusätzl. 5-Ton-Standard-Quittung
- 5. Stelle **Lautsprecher** EIN bei Auswertung:
	- $0 =$ nein
	- $1 = i \alpha$

#### **Register Codierung für**

- 031 Konfiguration für Decoder 2
- 032 Konfiguration für Decoder 3
- 033 Konfiguration für Decoder 4
- 
- 038 Konfiguration für Decoder 9
- 039 Konfiguration für Decoder 10

#### 040 **Referenzwerte für Tonfolgeauswerter**

- 1. Stelle max. Länge 1.Ton [N\*5ms] 100er
- 2. Stelle max. Länge 1.Ton [N\*5ms] 10er
- 3. Stelle max. Länge 1.Ton [N\*5ms] 1er
- 4. Stelle min. Länge alle Töne [N\*5ms] 10er
- 5. Stelle min. Länge alle Töne [N\*5ms] 1er

#### 041 **Referenzwerte für Tonfolgeauswerter**

- 1. Stelle max. Länge ab 2.Ton [N\*5ms] 100er
- 2. Stelle max. Länge ab 2.Ton [N\*5ms] 10er
- 3. Stelle max. Länge ab 2.Ton [N\*5ms] 1er
- 4. Stelle
- 5. Stelle **Tonreihe** (Geber und Auswerter)
	- $0 = ZVEI$  1
	- $1 = CCIR$  $2 = ZVEI 2$
	- $3 = EEA$
	- $4 = ZVEI 3$

#### 042 **Konfiguration für Rufgeber**

- 1. Stelle Länge 1.Ton [N\*10ms] 10er
- 2. Stelle Länge 1.Ton [N\*10ms] 1er
- 3. Stelle Länge ab 2.Ton [N\*10ms]
- 4. Stelle
- 5. Stelle

#### 043 **Konfiguration für Kennungsspeicher**

- 1. Stelle Aktualisierung EIN/AUS
- 2. Stelle Fifo-Funktion EIN/AUS
- 3. Stelle Zähler anzeigen EIN/AUS
- 4. Stelle Kennung sofort anzeigen EIN/AUS
- 5. Stelle

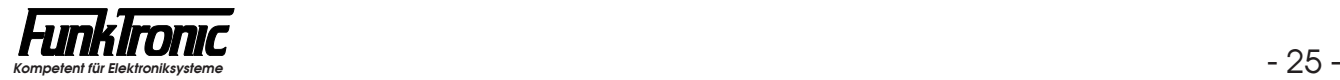

- **Register Codierung für**
	- 044 **Konfiguration für Sammelrufauswerter**
		- 1. Stelle **Sammelrufton** ('F' = AUS)
		- 2. Stelle **Weckton**
			- $0 =$  kein Weckton
			- 1 = Weckton Typ 1 . .
			- 9 = Weckton Typ 9
			- A = Weckton Typ A (wiederkehrend)
		- 3. Stelle **Alarmschaltausgang** N\*sec schließen
		- 4. Stelle (ohne Bedeutung)
		- 5. Stelle **Lautsprecher** EIN bei Auswertung:
			- $0 =$ nein
				- $1 = i$ a

#### 045 **Referenzwerte für Tonfolgeauswerter (Notruf)**

- 1. Stelle max. Länge 6.Ton [N\*5ms] 100er
- 2. Stelle max. Länge 6.Ton [N\*5ms] 10er
- 3. Stelle max. Länge 6.Ton [N\*5ms] 1er
- 4. Stelle min. Länge 6.Ton [N\*5ms] 10er
- 5. Stelle min. Länge 6.Ton [N\*5ms] 1er

#### 046 **Konfiguration für Tonfolgeauswerter (Notruf)**

1. bis 4. Stelle Schlüsseltöne für Notrufauswerter 5. Stelle Notrufton (6.Ton)

#### 047 **Konfiguration für Tonfolgeauswerter (Notruf)**

- 1. Stelle
- 2. Stelle
- 3. Stelle Alarmkontakt-Haltezeit [sec] bei Notruf

#### 050 **Lautsprecherabschaltung**

- 1. Stelle LS-Timer [sec] 100er
- 2. Stelle LS-Timer [sec] 10er
- 3. Stelle LS-Timer [sec] 1er
- 4. Stelle "offener Betrieb" EIN/AUS (1/0)
- 051 1. Stelle Sendezeitbegrenzung (sec) 100er
	- 2. Stelle Sendezeitbegrenzung [sec] 10er
		- 3. Stelle Sendezeitbegrenzung [sec] 1er
	- 4. Stelle Sperrzeit nach Begrenzung [sec] 10er
	- 5. Stelle Sperrzeit nach Begrenzung [sec] 1er

#### **Register Codierung für**

#### 052 **Sendertastung**

- 1. Stelle Sendervortastzeit [N\*10ms] 10er
- 2. Stelle Sendervortastzeit [N\*10ms] 1er
- 3. Stelle **AC-Steuerverfahren**
	- 0 = keine AC-Fernsteuerung
	- 1 = AC-Fernsteuerung mit Pilotton 3300 Hz
	- 2 = AC-Fernsteuerung mit Pilotton 3000 Hz
	- 3 = AC-Fernsteuerung für "Motorola TRC-Steuerung"
- 4. Stelle **Pilottonpegel** (bei Pilotton 3300 Hz oder 3000 Hz)
	- $0 = -12$  dBm
	- $1 = -19$  dBm
	- 2 = 50ms lang -12 dBm, dann -19 dBm

#### 5. Stelle **Sendertastsperre**

- 0 = Sendertastsperre ist <u>ausgeschaltet</u>
- 1 = Sendertastung ist gesperrt bei anstehendem Träger

#### 053 **Konfiguration für Rufgeber**

#### 1. Stelle **Trägeranzeige und Trägereingang**

- 0 = Träger-Input < 2V = LED ein
- 1 = Träger-Input > 3V = LED ein
- 2 = NF-Squelch
- 3 = NF-Squelch + Träger-Input sendet Tonfolge aus Reg. 012
- 2. Stelle **ID-Mode**
	- 0 = 5-Tonfolge (keine Kennung)
	- 1 = Doppelsequenz Ruf -> Kennung
	- 2 = Doppelsequenz Kennung -> Ruf
	- 3 = 6-Tonfolge Ruf -> Kennung
	- 4 = 7-Tonfolge Ruf -> Kennung
	- 5 = 8-Tonfolge Ruf -> Kennung
- 3. Stelle **Kennungsabgabe bei Sendertastung**
	- 0 = keine Kennungsabgabe
	- 1 = Kennungsabgabe als FFSK-Telegramm
	- 2 = Kennungsabgabe als 5-Ton-Telegramm
- 4. Stelle **Signalisierung beim Loslassen der Sendetaste**
	- $0 =$ keine
	- 1 = "Roger Peep"
	- 2 = Kennung + Status
	- 3 = Kennung + Status + "Roger Peep"
- 5. Stelle **Pause zwischen Tonfolgen** einer Doppelsequenz [N\*20ms]

#### 054 **Konfigurationen (div.)**

#### 1. Stelle **Statuswahl**

- 0 = *keine* Statuswahl
- 1 = Statuswahl *einstellig*
- 2 = Statuswahl *zweistellig*
- 2. Stelle **DC-Fernsteuerung** (2-Draht) EIN/AUS (1/0)
- 3. Stelle **Analogeingang**
	- 0 = *keine* Funktion
	- 1 = Senden der 5-Tonfolge aus EE-Reg. 011 (wenn LOW)

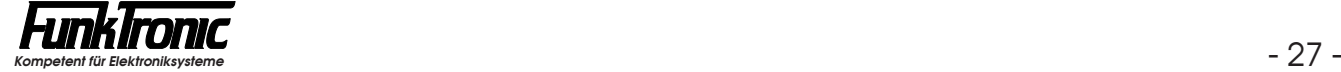

#### **Register Codierung für**

- 060 **FFSK-Parameter**
	- 1. Stelle Grenznummer 100er
	- 2. Stelle Grenznummer 10er
	- 3. Stelle Grenznummer 1er
	- 4. Stelle **Rufsystem** bei Rufnummer >= Grenznummer:
		- 0 = Ton-Telegramm
		- 1 = FFSK-Telegramm
	- 5. Stelle Raute

#### 066 **Parameter für Kanalschaltung**

- 1. Stelle **Kanalwahl**
	- 0 = *keine* Kanalwahl
	- 1 = Kanalwahl *einstellig*
	- 2 = Kanalwahl *zweistellig*
- 2. Stelle **Kanalausgabe**
	- $1 =$  dezimal
	- $2 = bin$ är-1
	- 3 = binär
	- $4 = 2 * BCD$
- 3. Stelle **Kanalausgabe-Logik**
	- $0 =$  normal
	- $1 =$  invertiert
- 099 *Passwort*

#### **Servicemode Analog-Schalter**

Bei Servicearbeiten kann es erforderlich sein, daß ein bestimmter Signalweg geschaltet werden muß. Da der Prozessor alle Schalter kontrolliert, kann man mit diesem Serviceprogramm jeden Analogschalter setzen.

Nachdem Sie im *Setupmenü* den *"Servicemode Analog-Schalter"* angewählt haben, wird im Display <**Sch \_ =**> angezeigt und die Eingabestelle blinkt.

Sie müssen nun die Schalternummer eingeben. Die Schalternummer ist im Schaltplan bei jedem Analogschalter angegeben (zum Beispiel S**3**).

Nach Eingabe der Nummer blinkt die Eingabestelle für den Schaltzustand. Als Schaltzustand wird vom Programm '**0**' oder '**1**' akzeptiert.

Nachdem der Schalter gesetzt ist, können Sie mit der #-Taste den nächsten Schalter anwählen, oder durch nochmaliges Drücken der # -Taste das Serviceprogramm verlassen.

#### **Servicemode Potentiometer**

Bei Servicearbeiten kann es erforderlich sein, daß ein bestimmter Signalpegel justiert werden muß. Da der Prozessor alle Potentiometer kontrolliert, kann man mit diesem Serviceprogramm jedes Potentiometer einstellen.

Nachdem Sie im *Setupmenü* den "*Servicemode Potentiometer*" angewählt haben, wird links im Display <**Pas**> angezeigt. Sie müssen nun Ihr 5-stelliges Passwort eingeben. (Das Passwort wird im **EEPROM-Register 099** codiert.) Fabrikneue Geräte sind noch ohne Passwort, so daß Sie sofort mit dem Justieren beginnen können. In diesem Fall oder nachdem Sie ihr Passwort eingegeben haben, wird im Display <**Pot \_**> angezeigt und die Eingabestelle blinkt.

Sie müssen nun die Poti-Nummer eingeben (Siehe Beispiele unten !). (Die Poti-Nummer ist auch im Schaltplan bei jedem Poti angegeben (z.B. CS**1**).)

Nach Eingabe der Nummer blinkt die Eingabestelle für die Drehrichtung. Als Drehrichtung wird vom Programm '**0**' (abwärts) oder '**1**' (aufwärts) akzeptiert.

Jetzt blinkt die Eingabestelle für die Schrittzahl, um die das Poti verstellt werden soll. Als Schrittzahl werden vom Programm die Werte von '**0**' bis '**F**' akzeptiert.

**Anmerkung:** Zur einfacheren Justierung des TX-Out-Pegels (CS**3**) wird hierbei automatisch ein 1000Hz-Pegelton gesendet und der Sender getastet.

Nachdem das Poti eingestellt ist, können Sie das nächste Poti anwählen, oder durch Drücken der #-Taste das Serviceprogramm verlassen.

#### Beispiele:

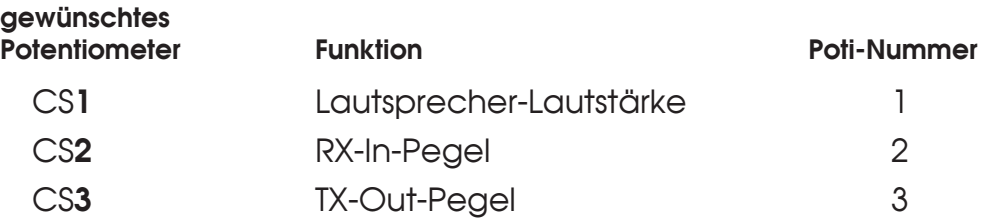

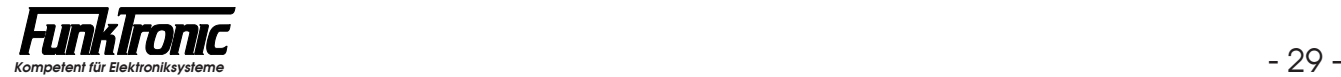

#### **Pegeltöne senden**

Zur Erleichterung der Abgleicharbeiten können diverse Pegeltöne mit unterschiedlicher Frequenz gesendet werden.

Nachdem Sie im *Setupmenü* den Punkt "*Pegeltöne senden*" angewählt haben, wird im Display <**ton \_**> angezeigt und die Eingabestelle blinkt.

Sie müssen nun die Kennziffer für die gewünschte Frequenz gemäß nachfolgender Liste eingeben.

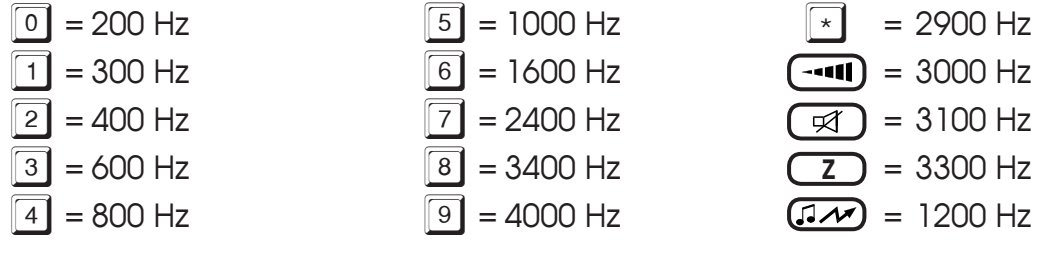

Nachdem die Frequenz ausgewählt ist, wird der Pegelton gesendet und der Sender getastet.

Sie können nun entweder eine andere Frequenz anwählen, oder durch Drücken der #-Taste das Serviceprogramm verlassen.

## **Abgleichanweisung**

Lesen Sie hierzu bitte auch den Abschnitt **Servicemode Potentiometer**.

- **1) Abgleich RX-Eingang** (vom Funk):
	- a) Am RX-Eingang den vom Funkgerät (oder der Leitung) vorgegebenen NF-Pegel bei **1000 Hz** einspeisen.
	- b) Den eingebauten Lautsprecher abklemmen und stattdessen einen 8Ohm-Lastwiderstand sowie ein Pegelmeßgerät anschließen.
	- c) Die Lautsprecher-Lautstärke auf Maximum einstellen (Stufe **9**). (Drücken der  $\left(\frac{-1}{\sqrt{2}}\right)$ -Taste und dann Zifferntaste  $\left[\frac{9}{2}\right)$ .
	- d) Den Lautsprecher-Verstärker einschalten. (Drücken der  $\Box$ -Taste, sodaß die Lautsprecheranzeige **aufleuchtet.**)
	- e) Den Pegel durch das Poti mit der Nummer **2** (CS**2**) justieren. (Der Sollpegel beträgt **+10 dBm**.)
	- f) Nach beendetem Abgleich:
		- Lautsprecher-Verstärker ausschalten,
		- Lautsprecher-Lautstärke auf gewünschten Wert zurückstellen,
		- Pegelmeßgerät und Lastwiderstand abklemmen und
		- eingebauten Lautsprecher wieder anklemmen.

#### **2) Abgleich TX-Ausgang** (zum Funk):

- a) Pegelmeßgerät und Funkgerät (bzw. Leitung) am TX-Ausgang anschließen. Der Sollpegel beträgt beim *2-Draht-Betrieb:* **- 8 dBm** bzw. beim *Vieldraht-Betrieb:* der vom Funkgerät geforderte Pegel.
- b) Den Pegel durch das Poti mit der Nummer **3** (CS**3**) justieren. (Pegelton 1000Hz wird automatisch gesendet.)

# **Steckerbelegung**

#### **Stecker 1** (25-polig D-Sub)

#### NF-Anschluß bei Vieldraht-Betrieb (symmetrisch !) :

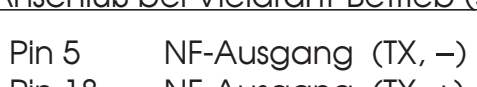

- Pin 18 NF-Ausgang (TX, +)
- Pin  $4$  NF-Eingang (RX,  $-$ )
- Pin 17 NF-Eingang (RX, +)

#### NF-Anschluß bei Zweidraht-Betrieb (symmetrisch !) :

- Pin 5 NF-Aus- und Eingang (TX und RX,  $-$ ), (DC-Polarität =  $-$ )
- Pin 18 NF-Aus- und Eingang (TX und RX,  $+$ ), (DC-Polarität =  $+$ )

#### andere Verbindungen:

- Pin 16 Alarmkontakt (open Collector nach GND max. 100mA)
- Pin 3 PTT/Sendertastung (open Collector nach GND max. 100mA)
- Pin 13 Trägereingang (SQL1)
- Pin 12 Analogeingang (SQL2)
- Pin 19 Referenzspannung für Kanalschaltausgänge
- Pin 6 Schaltausgang Q0
- Pin 20 Schaltausgang Q1
- Pin 7 Schaltausgang Q2
- Pin 21 Schaltausgang Q3
- Pin 8 Schaltausgang Q4
- Pin 25 GND (Massepotential für Schaltausgänge)
- Pin 11+24 pos. Versorgung (+12V, extern DC)
- Pin 1+14 GND
- Pin 22 N.C. (ohne Bedeutung)

#### *nur bei Version ohne Netzteil:*

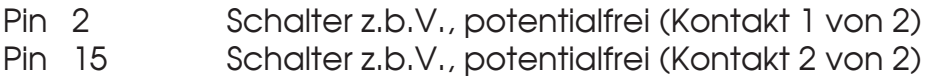

#### *nur bei Version mit Netzteil:*

Pin 2+15 N.C. (ohne Bedeutung)

#### *nur bei Version ohne Option FFSK/RS232:*

Pin 9+10+23 N.C. (ohne Bedeutung)

#### *nur bei Version mit Option FFSK/RS232:*

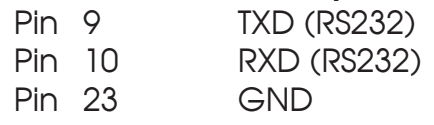

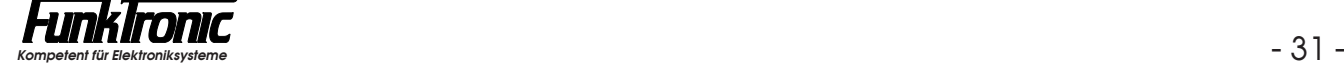

# **Technische Daten**

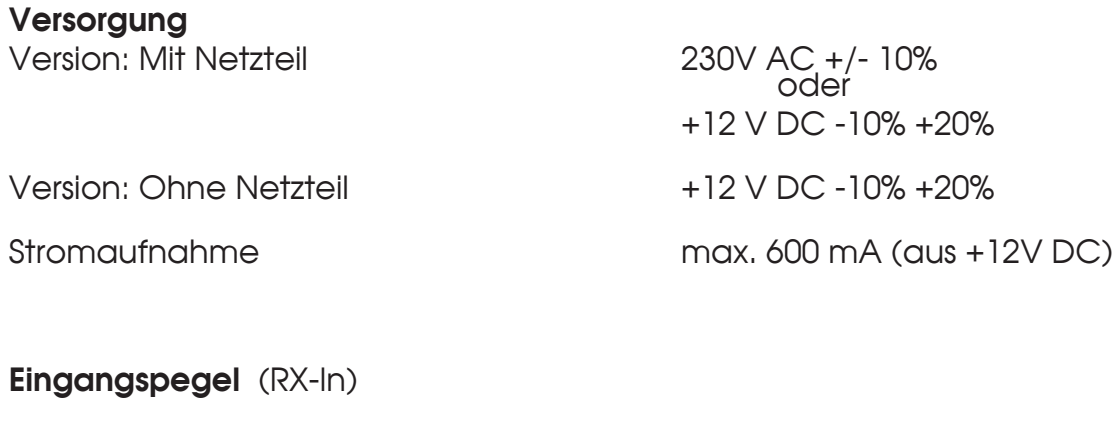

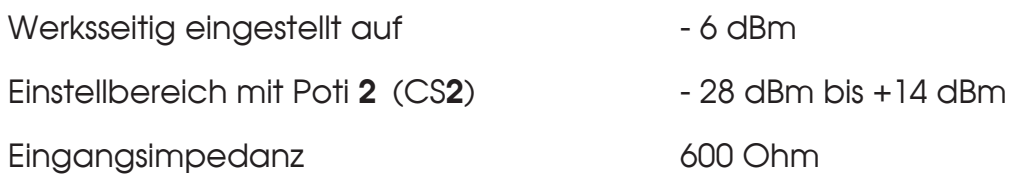

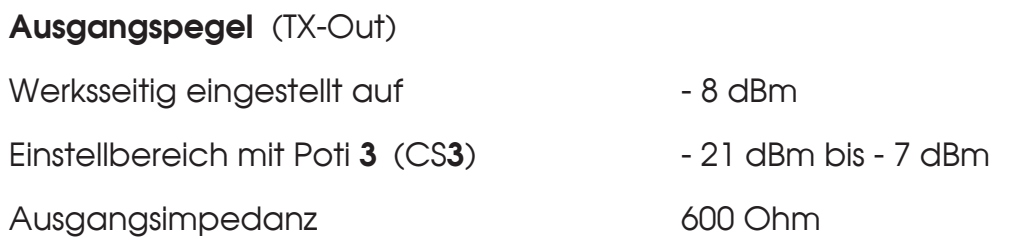

#### **DC-Fernsteuerung**

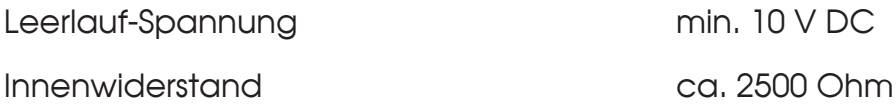

#### **Gewicht**

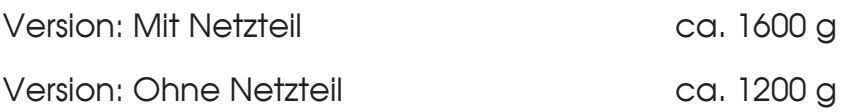

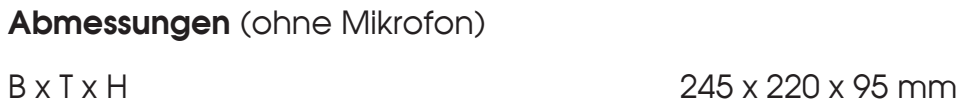

# **Revisionsvermerk**

Durchgeführte Änderungen sind in diesem Abschnitt nur stichwortartig aufgeführt. Für detaillierte Informationen lesen Sie bitte die entsprechenden Kapitel.

**Änderungen vom 24.01.97 (Pechura) /** (Datum der letzten Fassung:19.02.96)**:**

- Für den Lautsprecher ist jetzt auch "offener Betrieb" im **EEPROM-Register 050 an 4. Stelle** programmierbar.

**Änderungen vom 13.01.98 (Möller) /** (Datum der letzten Fassung: 27.01.97)**:**

- Abschnitt **Servicemode Potentiometer** überarbeitet: Beim Einstellen des Ausgangspegels wird 1000Hz-Ton gesendet und Sender getastet.
- Abschnitt **Pegeltöne senden** aufgenommen.
- Abschnitt **Abgleichanweisung** aufgenommen.

**Änderungen vom 16.02.98 (Möller) /** (Datum der letzten Fassung: 13.01.98)**:**

- **Tontabelle** erweitert für **ZVEI 3**.
- Durch Schalten des **Analogeingangs** kann Code in **Reg. 011** gesendet werden.
- Signalisierungsmöglichkeiten beim **Loslassen der Sendetaste** erweitert um Kennung und Status.
- Abschnitt **Servicemode Potentiometer** überarbeitet: Vor Pegeleinstellung wird das Passwort abgefragt.

**Änderungen vom 27.08.99 (Pechura) /** (Datum der letzten Fassung: 25.02.98)**:**

- Durch Schalten des **Trägereingangs** kann Code in **Reg. 012** gesendet werden.

**Änderungen vom 21.08.00 (Pechura) /** (Datum der letzten Fassung: 27.03.00)**:**

- **Neu:** Alarmkontakt-Haltezeit bei Notruf in **EE-Reg. 047 an 3.Stelle** codierbar.

**Änderungen vom 19.07.01 (Zier) /** (Datum der letzten Fassung: 21.08.00)**:**

**-** Farbfoto auf Titelseite

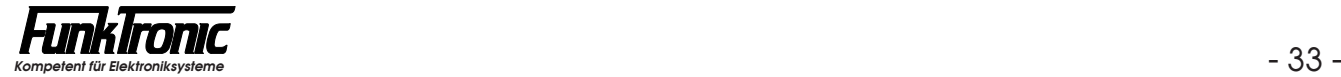